# HP OfficeJet Pro 9720 series 快速入门手册 Quick Start Guide

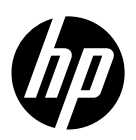

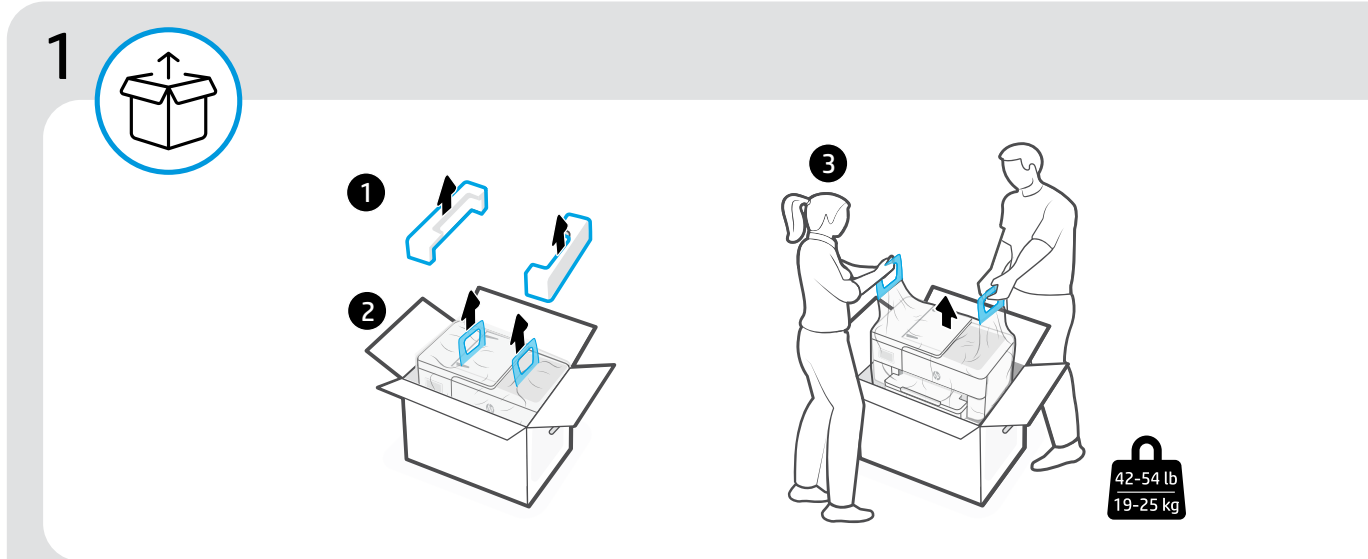

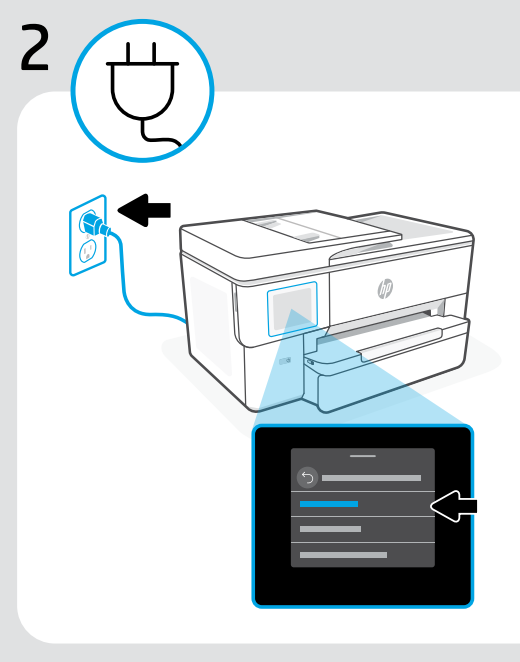

#### 开机并选择语言 **ZHCN**

插入电源线,打开打印机。在显示屏上选择 您的语言和所在的国家或地区。

### Power on and select language EN

Plug in to turn on the printer. On the display, select your language and country or region.

3 w w w

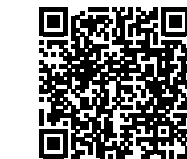

# [hp.com/start/53N94C](https://www.hp.com/start/53N94C/?utm_source=qr&utm_medium=guide)

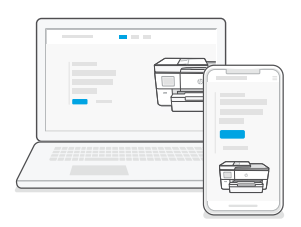

# ZHCN 访问此网站进行打印机安装设置

在计算机或移动设备上访问 [hp.com/start/53N94C](https://www.hp.com/start/53N94C/?utm_source=qr&utm_medium=guide)。 此网站提供关于装入纸张和安装墨盒、安装 HP 软 件以及获取帮助的说明。

### EN Go online to set up

Visit [hp.com/start/53N94C](https://www.hp.com/start/53N94C/?utm_source=qr&utm_medium=guide) on a computer or mobile device.

This website provides instructions to load paper and ink, install HP software, and get help.

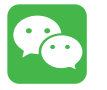

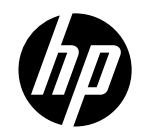

## 请确保您已经按照打印机《快速入门指南》完成所有安装设 置步骤, 并将打印机成功连网。

注意: 打印机显示屏上的"语言和国家/地区"需设置为 "中文/中国",以使用微信云打印。

完成安装后,打印机将自动打印出一张带有二维码的微信欢迎页。

如果您没有获得欢迎页,请访问此网址 或扫描二维码, 输入打印机型号, 并根据教程手动打印欢迎页。

<https://iot.eprintsw.com/www/faq.html>

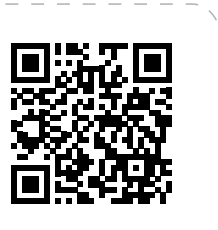

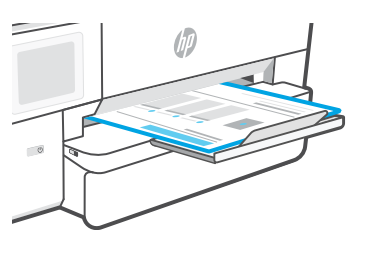

如何绑定

使用手机微信扫描欢迎页上的二维码。根据页面的引导完成打印机的绑定与 设置。

# 如何快速启动"惠普云打印"

向下拉动微信主界面顶端可访问最近使用过的小程序;或者在顶部搜索 框搜索"惠普云打印",点击打开小程序。

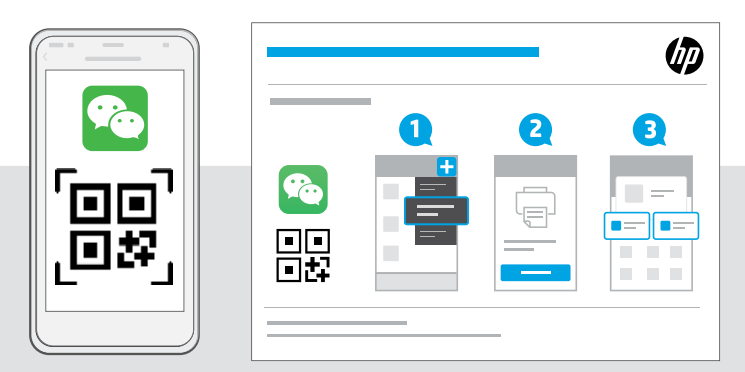

现在您可以随时随地通过 "惠普云打印"小程序来完成 文档及图片的打印, 还有更多便捷打印内容等您探索!

ZHCN EN © Copyright 2023 HP Development Company, L.P. 中国印刷 Printed in China

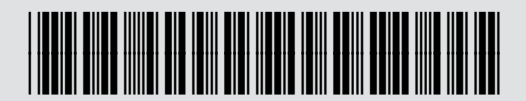

53N94-90032